## Smart-Ex® 03 DZ1 / DZ2 | Instrukcja obsługi - Podręcznik

użytkownika

Iskrobezpieczny smartfon dla Strefy 1/21, Strefy 2/22, Dział 1 i Dział 2

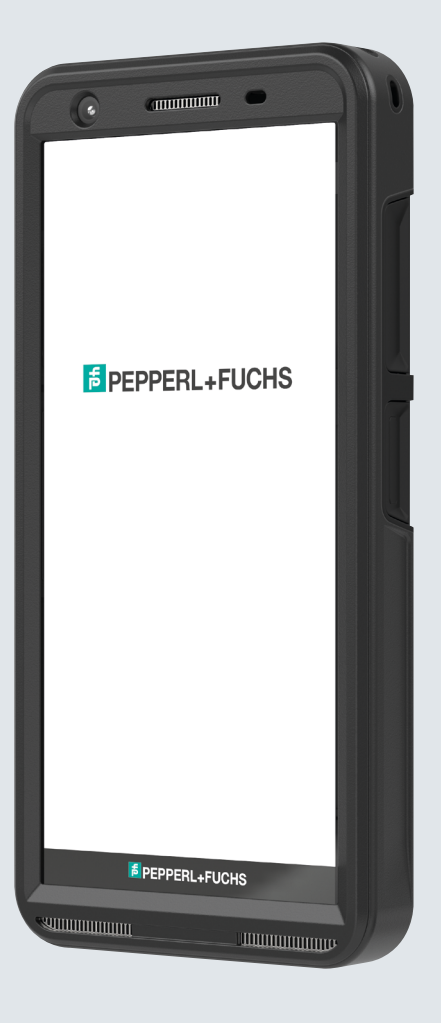

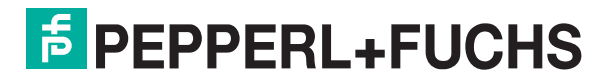

Your automation, our passion.

## INFORMACJE PRAWNE

Copyright © 2023 Pepperl+Fuchs SE. Wszelkie prawa zastrzeżone. Logo Pepperl+Fuchs jest znakiem towarowym firmy Pepperl+Fuchs SE. Inne nazwy produktów mogą być znakami towarowymi lub zastrzeżonymi znakami towarowymi odpowiednich właścicieli, z którymi są powiązani.

#### Znaki towarowe firm i osób trzecich

Google™, Android™, Google Play i inne znaki są znakami towarowymi Google LLC.

Robot z Androidem jest odtwarzany lub modyfikowany z pracy utworzonej i udostępnianej przez Google i używany zgodnie z warunkami opisanymi w licencji Creative Commons 3.0 Attribution License.

#### Spis treści

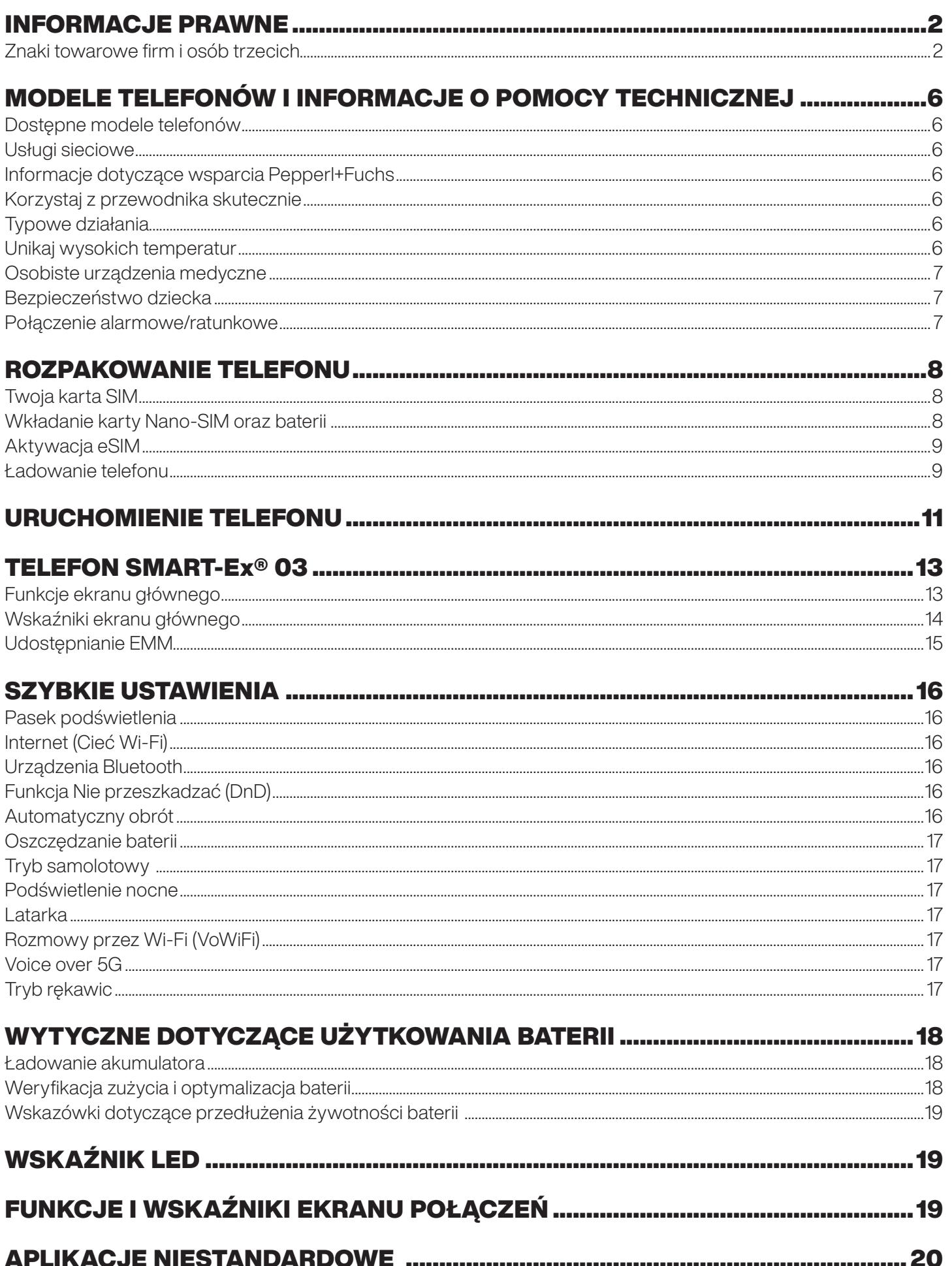

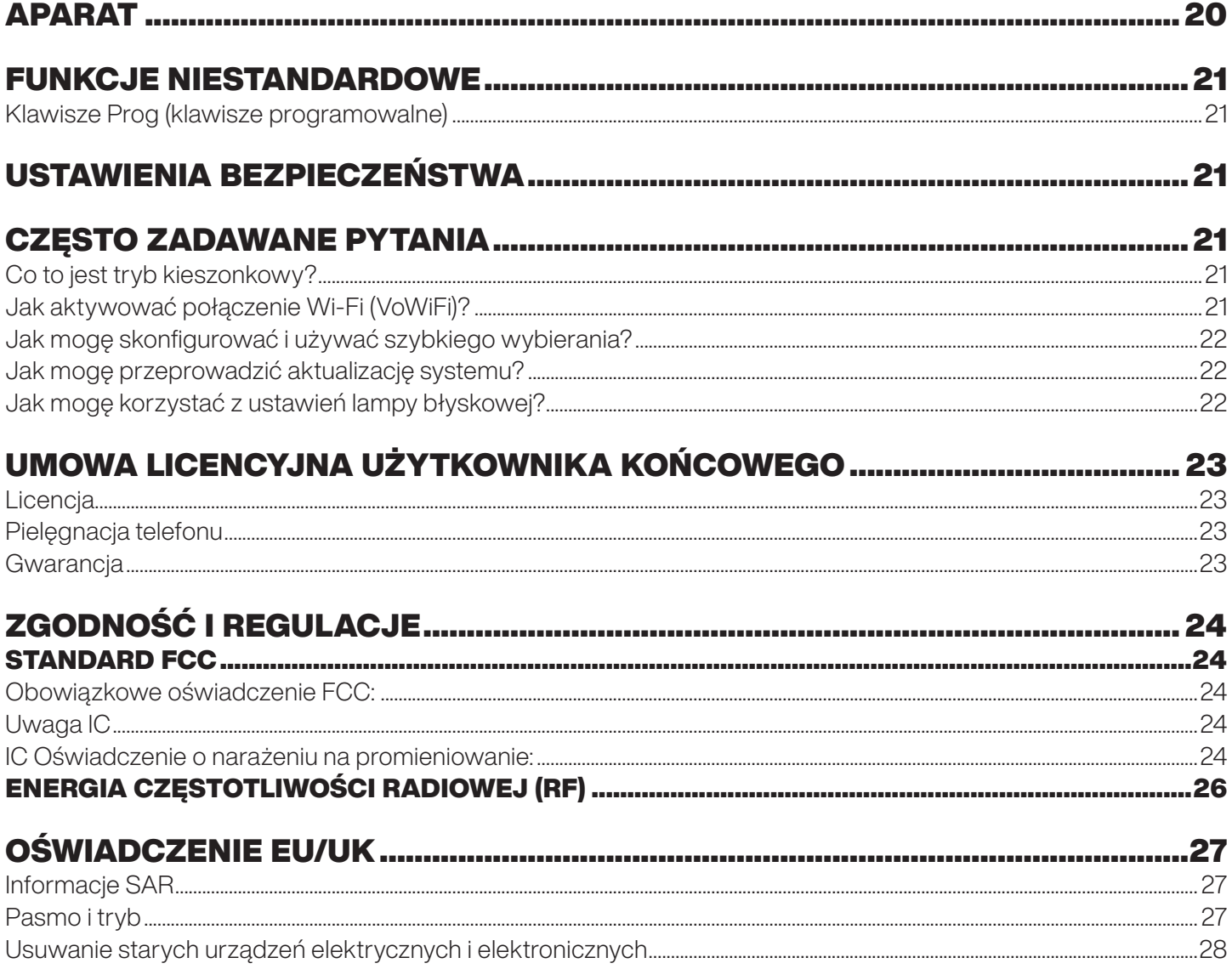

## MODELE TELEFONÓW I INFORMACJE O POMOCY TECHNICZNEJ

Gratulujemy zakupu smartfona Smart-Ex® 03 dual-SIM. Ten telefon obsługuje GSM/UMTS/4G/5G. Ten telefon ma funkcje połączeń, w tym Voice over Wi-Fi® (VoWi-Fi). Posiada intuicyjny, bogaty w funkcje interfejs użytkownika, który pozwala na jak najlepsze wykorzystanie oferowanych w nim funkcji. Ten smartfon jest przeznaczony dla profesjonalnych użytkowników.

#### Dostępne modele telefonów

Niniejsza instrukcja obsługi obejmuje różne warianty telefonu Smart-Ex® 03. Nazwa modelu tego urządzenia znajduje się na opakowaniu.

#### Usługi sieciowe

Są to dodatkowe usługi, które możesz wykorzystać za pośrednictwem dostawcy usług sieciowych. Aby jak najlepiej korzystać z tych usług, musisz subskrybować je za pośrednictwem usługodawcy i uzyskać instrukcje dotyczące ich korzystania od usługodawcy.

#### Informacje dotyczące wsparcia Pepperl+Fuchs

Aby uzyskać dodatkowe informacje o produkcie i pomocy technicznej, odwiedź https://www.pepperl-fuchs.com.

#### Korzystaj z przewodnika skutecznie

Zapoznaj się z terminologią i symbolami użytymi w przewodniku, aby pomóc Ci efektywnie korzystać z telefonu.

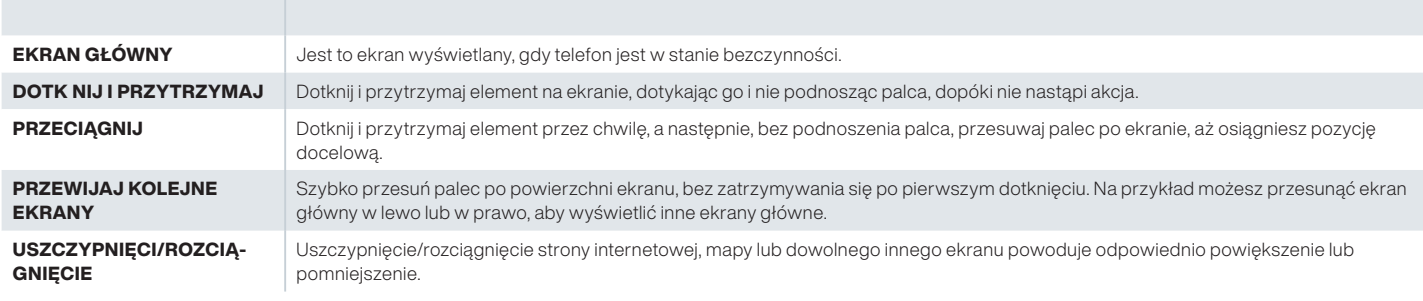

#### Typowe działania

Działania często używane podczas uzyskiwania dostępu do pozycji Menu w telefonie to:

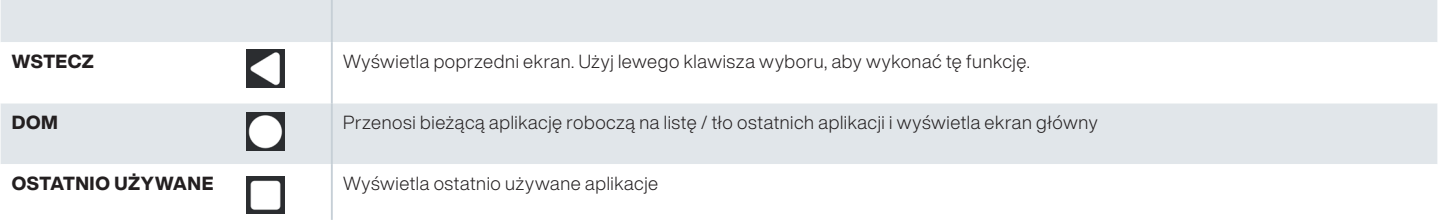

#### Ograniczony opis funkcji: Zastrzeżenie

Smartfon Smart-Ex® 03 jest wyposażony w bogaty w funkcje system operacyjny Android i aplikacje Google. Niniejszy dokument ma na celu omówienie podstawowych funkcji telefonu i zintegrowanych z nim aplikacji. Zalecamy zapoznanie się z dokumentacją pomocy i wsparcia powiązaną z każdą aplikacją w celu poznania najnowszych oferowanych przez nią funkcji.

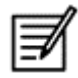

System operacyjny Android jest często aktualizowany. Zaleca się pobranie i zainstalowanie tych aktualizacji, aby zapewnić najlepsze wykorzystanie Smart-Ex® 03.

#### Unikaj wysokich temperatur

Pozostawienie telefonu w gorących lub zimnych miejscach, takich jak zamknięty samochód latem lub zimą, zmniejsza pojemność i żywotność wbudowanej baterii. Aby uzyskać najlepsze rezultaty, staraj się trzymać telefon w temperaturze od -20°C and +60°C (-4°F and +140°F). Telefon z przegrzaną lub nadmiernie ochłodzoną baterią może przez chwilę nie działać, nawet gdy bateria jest w pełni naładowana. Wydajność baterii jest szczególnie ograniczona w temperaturach znacznie poniżej zera.

#### Osobiste urządzenia medyczne

Smartfony mogą wpływać na działanie rozruszników serca i innych wszczepionych urządzeń. Należy unikać umieszczania smartfonu nad rozrusznikiem serca, na przykład w kieszeni na piersi. Korzystając ze smartfonu, umieść go przy uchu po przeciwnej stronie stymulatora serca. Jeśli zachowana jest minimalna odległość 15 cm (6 cali) między smartfonem a rozrusznikiem serca, ryzyko zakłóceń jest ograniczone. Jeśli podejrzewasz, że zakłócenia mają miejsce, natychmiast wyłącz telefon. Skontaktuj się z kardiologiem, aby uzyskać więcej informacji. W przypadku innych urządzeń medycznych skonsultuj się z lekarzem i producentem urządzenia. Postępuj zgodnie z instrukcjami, aby wyłączyć urządzenie lub dezaktywować nadajnik radiowy, gdy jest to wymagane, zwłaszcza w szpitalach i samolotach. Sprzęt używany w tych miejscach może być wrażliwy na fale radiowe emitowane przez urządzenie i niekorzystnie wpływać na ich działanie. Należy również przestrzegać ograniczeń na stacjach benzynowych lub innych obszarach z atmosferą łatwopalną lub w pobliżu urządzeń wybuchowych (dotyczy tylko wersji innych niż Ex).

#### Bezpieczeństwo dziecka

To urządzenie nie nadaje się do użytku w miejscach, w których mogą przebywać dzieci.

#### Połączenie alarmowe/ratunkowe

Smartfony działają przy użyciu sygnałów radiowych, które nie mogą zagwarantować połączenia w każdych warunkach. Dlatego nie należy nigdy polegać wyłącznie na jakimkolwiek smartfonie z funkcjami, aby uzyskać niezbędną komunikację (np. w nagłych wypadkach medycznych). Połączenia alarmowe mogą nie być możliwe we wszystkich obszarach, we wszystkich sieciach komórkowych lub gdy używane są pewne usługi sieciowe i / lub funkcje telefonu. Skontaktuj się z lokalnym dostawcą usług. Aby wykonywać połączenia alarmowe, użytkownik może wybrać numery alarmowe. Jeśli wyświetlacz telefonuy jest w stanie zablokowanym, możesz dłużej nacisnąć EMERGENCY (AWARYJNE) na ekranie.

## ROZPAKOWANIE TELEFONU

Skrzynka telefoniczna Smart-Ex® 03 posiada następujące elementy -

- Telefon Smart-Ex<sup>®</sup> 03
- Bateria Ex-BP S03
- Ładowarka sieciowa
- Kabel USB
- Wkrętak Torx T8
- Dokumentacja

#### Twoja karta SIM

Karta SIM kojarzy twoje usługi sieciowe (na przykład numer telefonu, usługi transmisji danych itp.) z telefonem. Skontaktuj się z operatorem sieci komórkowej w celu uzyskania karty SIM.

#### Wkładanie karty Nano-SIM oraz baterii

*Krok 1*

1. Odkręć dwie śruby pokrywy w kierunku przeciwnym do ruchu wskazówek zegara.

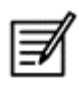

Użyj wkrętaka Torx T8 dołączonego do telefonu.

Upewnij się, że karta SIM jest prawidłowo umieszczona w gnieździe, a styk jest kompletny.

2. Usuń baterię.

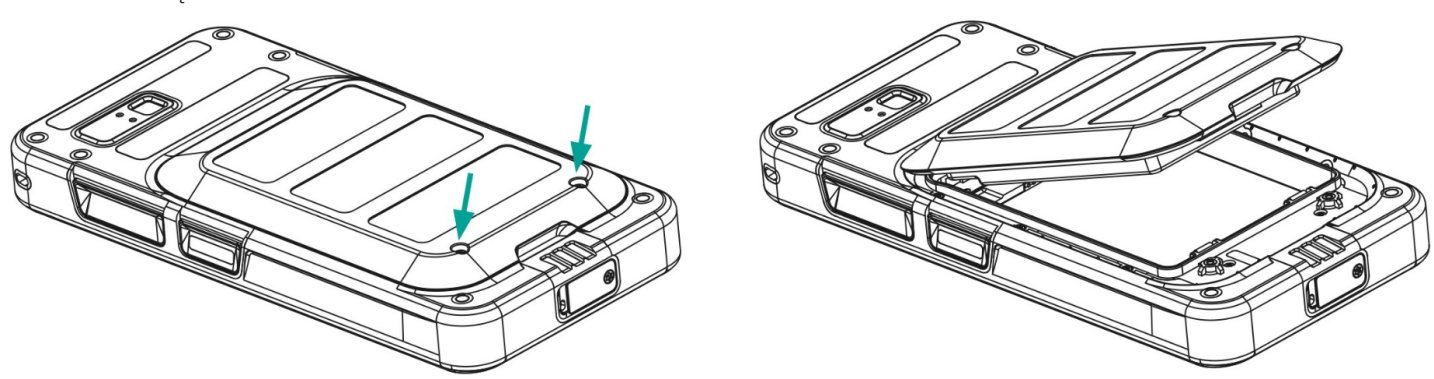

#### *Krok 2*

- 1. Włóż kartę Nano-SIM złotymi stykami do dołu.
- 2. Wepchnij ją do góry do wyznaczonego gniazda.

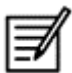

Upewnij się, że karta SIM jest prawidłowo umieszczona w gnieździe, a styk jest kompletny. Należy używać wkrętaka Torx T8. Nie dokręcać śrub zbyt mocno.

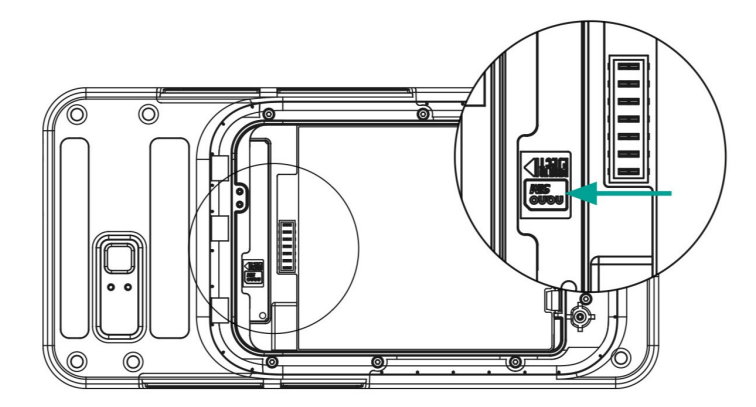

#### *Krok 3*

1. Włóż baterię do gniazda baterii w zalecanej kolejności, jak pokazano na rysunku i przykręć dwie śruby pokrywy w kierunku zgodnym z ruchem wskazówek zegara.

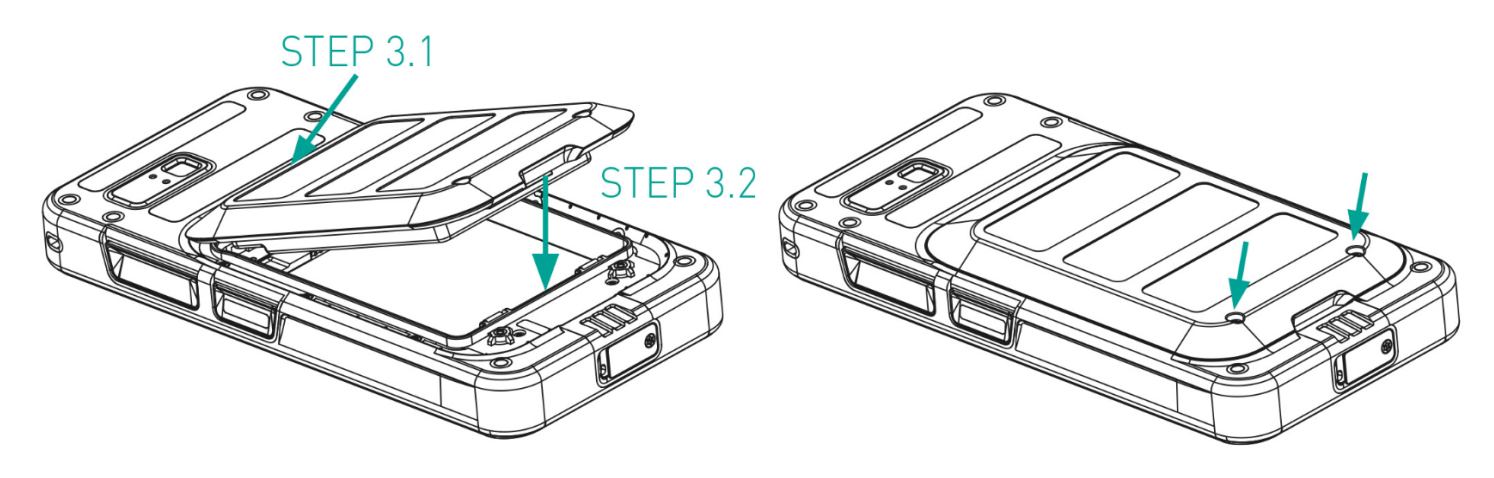

#### Aktywacja eSIM

Wyślij żądanie eSIM do operatora sieci komórkowej. Kod QR jest wysyłany pocztą elektroniczną w celu aktywacji.

- 1. Przejdź do Ustawienia-> Sieć i Internet-> Karty SIM
- 2. Kliknij Dodaj, aby dodać nową kartę SIM

Postępuj zgodnie z instrukcjami kreatora, aby pobrać i aktywować kartę eSIM. Zostaniesz poproszony o zeskanowanie kodu QR wysłanego przez dostawcę usług komórkowych. Proces aktywacji zostanie zakończony. Po aktywacji karta eSIM zostanie ustawiona jako domyślna karta SIM dla połączeń. Fizyczna karta SIM zostaje dezaktywowana.

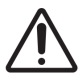

W przypadku przywracania ustawień fabrycznych telefonu komórkowego należy upewnić się, że profil eSIM został zachowany. Jeśli zdecydujesz się go usunąć, będziesz musiał ponownie skontaktować się z operatorem sieci w celu uzyskania kodu aktywacyjnego.

#### Ładowanie telefonu

- 1. Podłącz końcówkę kabla USB do telefonu, a drugą końcówkę do gniazda.
- 2. Podłącz gniazdo ładowarki ściennej do źródła zasilania. Na ekranie zaświeci się ikona ładowania baterii. Również wskaźnik LED w górnej części telefonu pokazuje kolor CZERWONY, gdy ładowanie jest w toku i zmienia kolor na ZIELONY po zakończeniu ładowania.

Po zakończeniu ładowania do 100% odłącz kabel USB od telefonu.

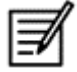

Unikaj przeładowania. Maksymalny czas wymagany do pełnego naładowania wynosi 2,5 godziny.

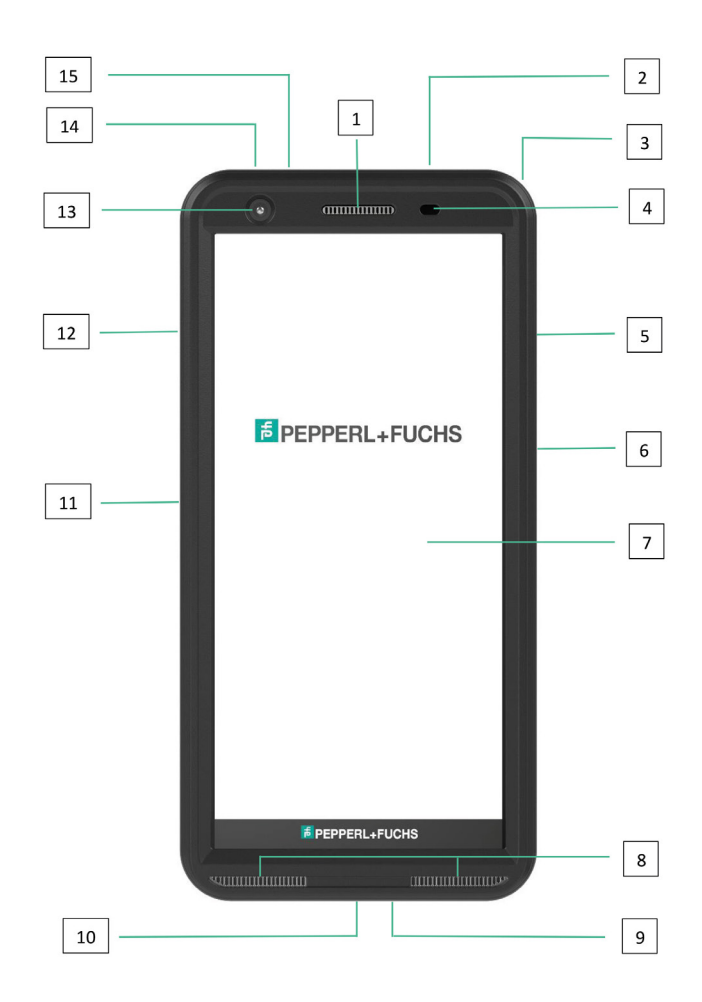

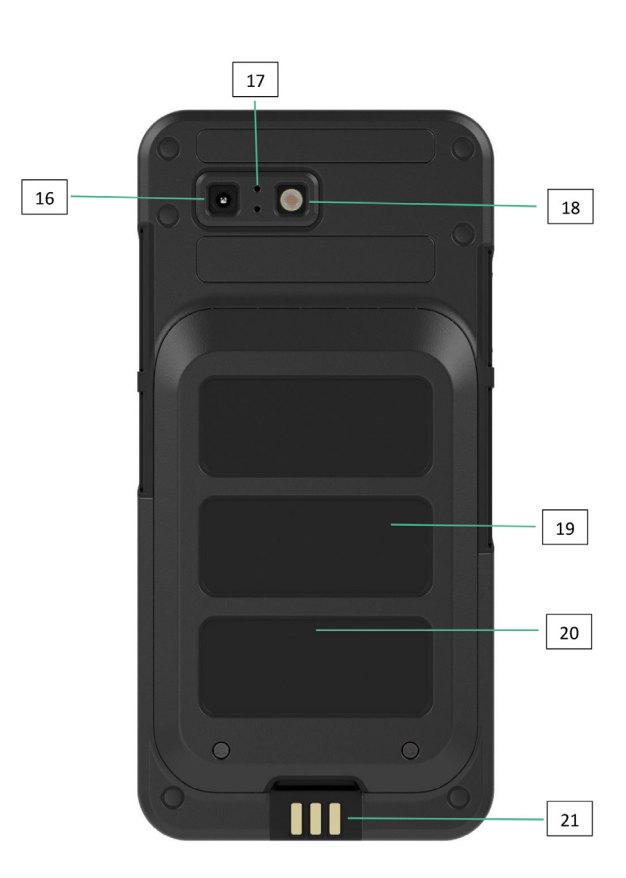

- 1. Słuchawka
- 2. Zestaw słuchawkowy / interfejs RSM
- 3. Oczko
- 4. Czujnik zbliżeniowy/światła
- 5. Prawy przycisk wielofunkcyjny
- 6. Przycisk zasilania z czujnikiem linii papilarnych
- 7. Ekran dotykowy
- 8. Głośniki
- 9. Mikrofon
- 10. Interfejs USB-C
- 11. Lewy przycisk wielofunkcyjny
- 12. Klawisze głośności
- 13. Kamera przednia
- 14. Klawisz alarmu
- 15. Dioda LED powiadomienia
- 16. Kamera tylna
- 17. Mikrofon z redukcją szumów
- 18. Lampa błyskowa LED
- 19. Bateria
- 20. Antena NFC
- 21. Styki ładowania

UWAGA: Interfejs USB-C nie obsługuje adaptera audio 3,5 mm.

## URUCHOMIENIE TELEFONU

Po włączeniu nowego telefonu Smart-Ex® 03 na środku ekranu widoczny jest przycisk START. Przycisk START zapewnia dostęp do sekcji Wi-Fi. Telefon poprosi o połączenie Wi-Fi.

- 1. Kliknij przycisk START, aby skonfigurować telefon.
	- $\overline{48}$
- Hello **C** English (India) • Vision settings Emergency call  $Start$
- 2. Wybierz sieć z listy wyświetlanych sieci. LUB wybierz opcję Setup Offline, aby kontynuować w trybie offline.

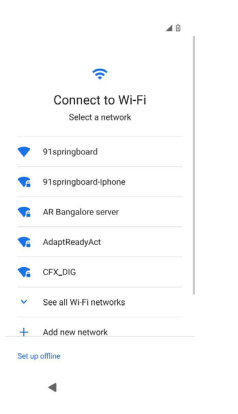

3. Wprowadź hasło. Wybierz Zaawansowane opcje, jeśli któryś z zaawansowanych parametrów ma zostać zmieniony.

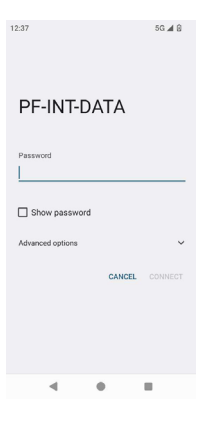

4. Kliknij przycisk CONNECT. Hasło zostanie uwierzytelnione i połączenie zostanie nawiązane. Wyświetlona zostanie strona logowania Google.

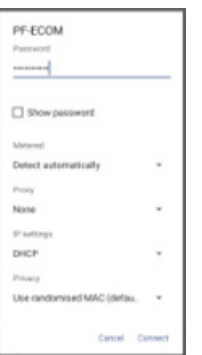

5. Wyświetlono stronę logowania Google. Aby kontynuować Zaloguj się przy użyciu autentycznego identyfikatora e-mail.

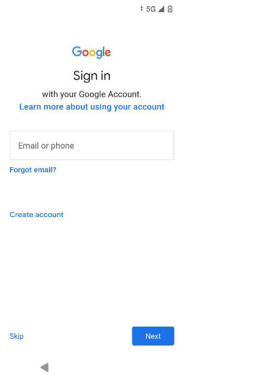

W przypadku wybrania trybu offline należy wykonać następujące kroki:

1. Kliknij Kontynuuj, aby skonfigurować telefon w trybie offline LUB kliknij Wstecz, aby połączyć się z siecią Wi-Fi. Zostanie wyświetlona lista sieci Wi-Fi.

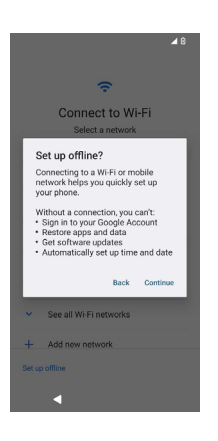

2. Po wybraniu opcji Konfiguracja offline wyświetlona zostanie strona usług Google. Zaakceptuj i postępuj zgodnie z instrukcjami kreatora, aby skonfigurować telefon.

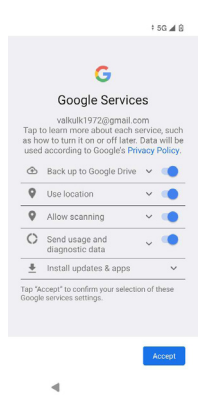

## TELEFON SMART-Ex® 03

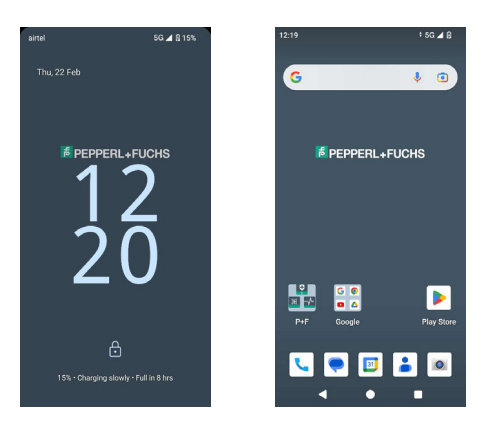

Podstawowe aplikacje, takie jak Wybieranie połączeń, SMS, Kalendarz, Kontakty, Aparat są widoczne na ekranie głównym. Postępuj zgodnie z instrukcjami kreatora, aby pobrać dane i aktywować te aplikacje. Możesz przeciągać i upuszczać swoje ulubione aplikacje na ekran główny, aby mieć do nich łatwy dostęp. Przesuń palcem w górę, aby zobaczyć wszystkie dostępne aplikacje. W telefonie dostępne są standardowe aplikacje, takie jak Chrome, Kalendarz, Kalkulator, Pliki, Wiadomości itp. Ponadto można pobrać wybrane aplikacje ze sklepu Google Play®.

Niektóre z funkcji telefonu z Androidem zostały szczegółowo opisane tutaj. Funkcje specyficzne dla Smart-Ex® 03 zostały opisane w sekcji Funkcje niestandardowe.

#### Funkcje ekranu głównego

Po zakończeniu konfiguracji telefonu wyświetlony zostanie ekran główny Jest to punkt początkowy umożliwiający dostęp do wszystkich funkcji urządzenia. Ekran główny ma wiele paneli, w tym -

- Kontrolka czasu Timer (czasomierz): Wyświetla bieżący czas zgodnie z wybraną strefą czasową.
- Wskaźnik siły sieci: Wskazuje siłę sieci dostawcy usług.
- Wskaźnik ładowania baterii: Wskazuje stan naładowania baterii.
- Pasek stanu: Pasek stanu w górnej części ekranu zapewnia powiadomienia o nieodebranych połączeniach, nowych wiadomościach, alarmach, zdarzeniach, aktualizacjach oprogramowania itp.
- Pasek wyszukiwania Google: Pasek wyszukiwania Google umożliwia wyszukiwanie elementów w telefonie lub w Internecie. Dotknij paska wyszukiwania Google, aby wpisać wyszukiwane hasła lub wypowiedzieć je głosowo.
- Ikony aplikacji: W tym miejscu wyświetlane są ikony aplikacji dodane do ekranu głównego. Ikony aplikacji można przeciągać i umieszczać na ekranie głównym, aby uzyskać do nich szybki dostęp. Można grupować widżety aplikacji i tworzyć foldery.
- Funkcje klawiatury programowej: Poniższa tabela przedstawia różne klawisze programowe i odpowiadające im funkcje, które wykonują:

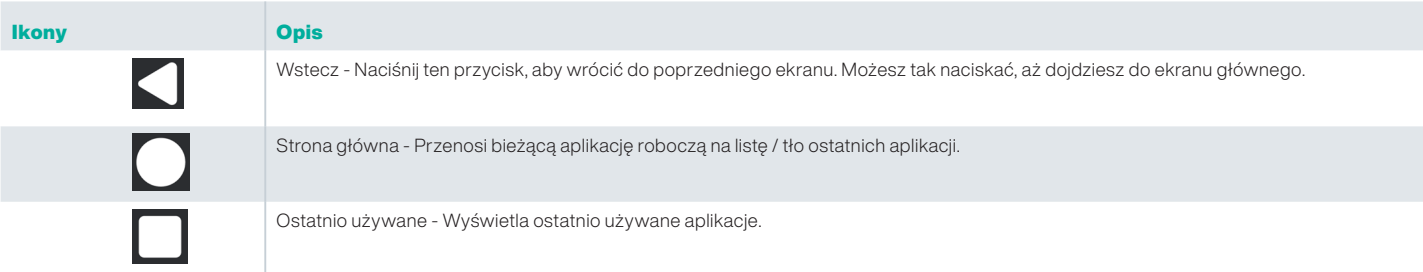

#### Wskaźniki ekranu głównego

Ikony wyświetlane w górnej części ekranu zawierają informacje o stanie urządzenia. Szczegóły, takie jak data i godzina, stan naładowania baterii oraz usługa transmisji danych i łączność Wi-Fi są wyświetlane, gdy telefon jest w trybie gotowości. Inne wskaźniki, takie jak tryb samolotowy, alarm i przekazywanie połączeń, są wyświetlane, jeśli funkcja jest włączona.

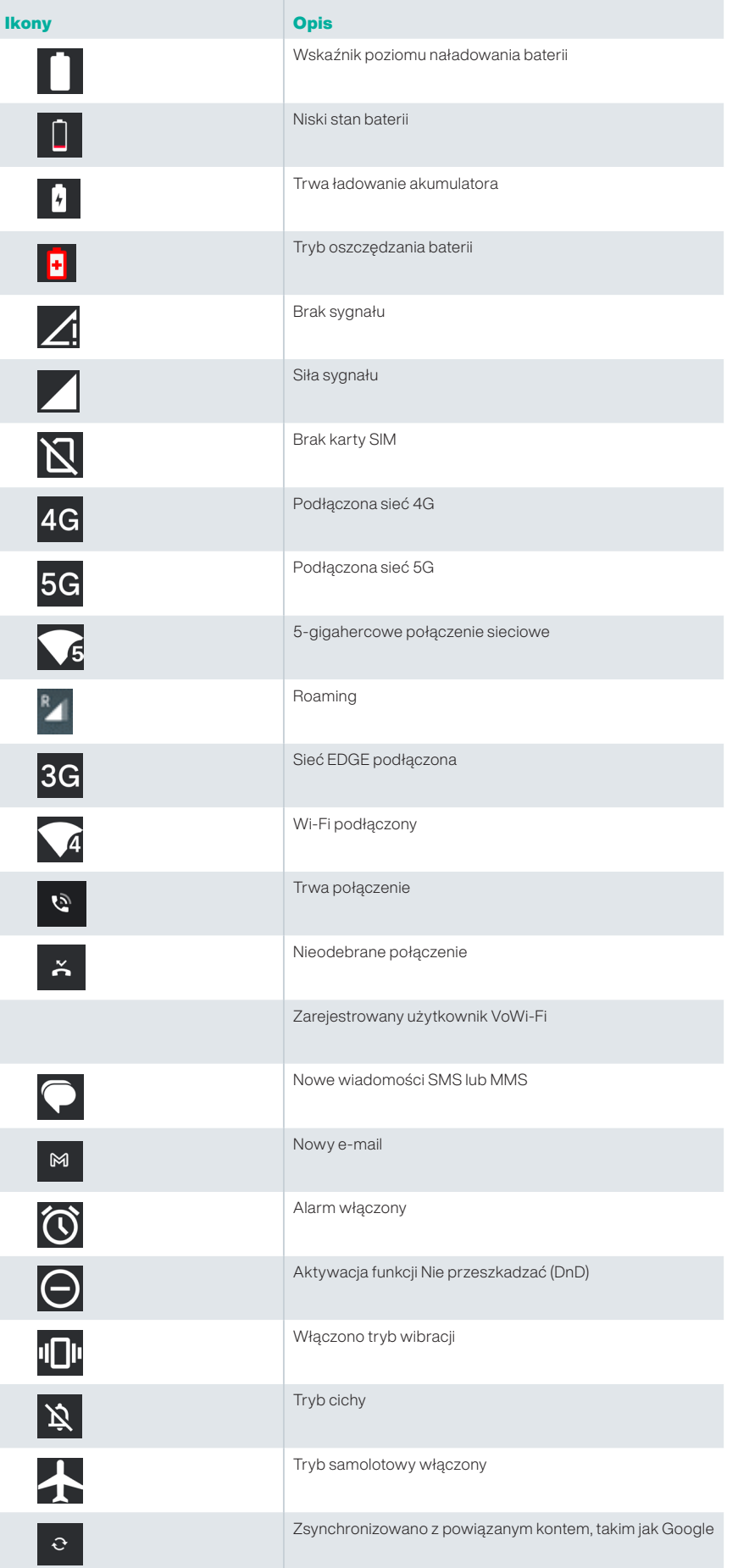

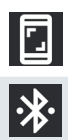

Zrzut ekranu zrobiony

Zestaw słuchawkowy Bluetooth podłączony

#### Udostępnianie EMM

W środowisku korporacyjnym urządzenia mobilne są zazwyczaj rejestrowane w systemie Enterprise Mobility Management (EMM). Istnieje wielu dostawców takich rozwiązań, którzy zapewniają różne metody aktywacji. Rozwiązanie może również integrować metodę udostępniania Google Android Zero Touch (AZT). Metody te upraszczają udostępnianie urządzeń i zarządzanie nimi w przedsiębiorstwie.

## SZYBKIE USTAWIENIA

Szybkie ustawienia zapewniają szybki dostęp do najczęściej używanych ustawień z paska stanu.

- Przeciągnij pasek stanu, aby uzyskać dostęp do szybkich ustawień.
- Stuknij, aby wyświetlić pełną listę ustawień obecnych w szybkich ustawieniach.
- Aby dodać lub usunąć ustawienie do / z szybkich ustawień, stuknij Edytuj ( $\sum$ ).

Każda opcja szybkich ustawień została szczegółowo opisana poniżej:

#### Pasek podświetlenia

Przeciągnij pasek podświetlenia w prawo, aby zwiększyć jasność ekranu. Aby zmniejszyć jasność, przeciągnij ją w lewo.

#### Internet (Cieć Wi-Fi)

Dotknij przycisku Internet, aby wyświetlić listę dostępnych połączeń internetowych. Domyślnie wyświetla nazwę aktywnego połączenia.

Wi-Fi to technologia sieci bezprzewodowej, która zapewnia dostęp do Internetu w smartfonie.

Dostęp do Internetu można uzyskać po podłączeniu telefonu Smart-Ex® 03 do sieci Wi-Fi.

Aby podłączyć telefon do sieci Wi-Fi, wykonaj następujące czynności -

- 1. Zostanie wyświetlona lista routerów Wi-Fi obecnych w zasięgu dostępnym w telefonie.
- 2. Stuknij swoją preferowaną sieć. Wprowadź hasło (jeśli jest to sieć zabezpieczona) i stuknij Connect Połącz.

#### Urządzenia Bluetooth

■ Bluetooth to technologia komunikacji bezprzewodowej krótkiego zasięgu używana do komunikacji między urządzeniami. Do odbierania połączeń można używać słuchawek Bluetooth.

#### *Aktywacja Bluetooth*

Dotknij przycisk Bluetooth, aby włączyć Bluetooth.

Dotknij i przytrzymaj, aby wyświetlić Połączone urządzenia. Na tym ekranie wyświetlana jest lista wcześniej połączonych urządzeń, a także innych urządzeń dostępnych w pobliżu do sparowania.

#### *Parowanie urządzenia Bluetooth*

Aby sparować telefon Smart-Ex® 03 z innymi urządzeniami Bluetooth:

1. Na ekranie szybkich ustawień dotknij przycisk Bluetooth.

LUB

- 1. Z ekranu głównego / Wszystkie aplikacje, dotknij Ustawienia ( ) -> Połączone urządzenia. Wyświetlona zostanie lista dostępnych urządzeń Bluetooth. Upewnij się, że Bluetooth jest aktywowany również w innym urządzeniu.
- 2. Stuknij Sparuj nowe urządzenie, aby wyszukać i dodać inne urządzenia obsługujące Bluetooth. Wyświetlona zostanie lista dostępnych urządzeń Bluetooth.
- 3. Stuknij Ustawienia obok określonego sparowanego urządzenia, aby połączyć urządzenie Bluetooth, i aby uzyskać dostęp do kontaktów telefonu, historii połączeń, a także zapewnić dostęp do Internetu.
- 4. Włącz Media Audio, aby podłączyć urządzenie Bluetooth do słuchania plików multimedialnych.

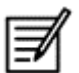

Ta opcja jest wyświetlana tylko wtedy, gdy podłączony jest samochodowy zestaw słuchawkowy Bluetooth / Carkit.

- 5. Potwierdź klucz w innym urządzeniu i stuknij, aby sparować w telefonie.
- 6. Urządzenie jest wyświetlane na liście Urządzeń powiązanych (sparowanych).

#### Funkcja Nie przeszkadzać (DnD)

Dotknij przycisk Nie przeszkadzać (DnD) na liście szybkich ustawień, aby go aktywować. Powiadomienia nie są wyświetlane, gdy funkcja DnD jest aktywna.

#### Automatyczny obrót

Dotknij przycisk Automatyczny obrót na liście szybkich ustawień, aby go aktywować. Ekran automatycznie zmienia pozycję na poziomą/pionową lub odwrotnie, w zależności od otwartej aplikacji.

#### Oszczędzanie baterii

Dotknij przycisk Oszczędzanie baterii na liście szybkich ustawień, aby aktywować.

Redukuje aktywność telefonu w tle, zmniejsza jasność ekranu i oszczędza baterię. Umożliwia to użytkownikowi korzystanie z telefonu przez dłuższy czas.

#### Tryb samolotowy

Dotknij , aby włączyć tryb samolotowy.

Gdy telefon ma włączony tryb samolotowy, łączność sieciowa lub mobilna łączność danych zostaje wyłączona. W tym trybie nie można wykonywać/odbierać połączeń telefonicznych. Możesz uzyskać dostęp do plików multimedialnych i innych funkcji, które nie wymagają mobilnej łączności danych.

#### Podświetlenie nocne

Dotknij , aby włączyć Podświetlenie nocne.

Po aktywacji zmniejsza jasność ekranu i emituje światło w tle, aby umożliwić dostęp w ciemnych miejscach.

#### Latarka

Dotknij przycisku latarki, aby ją włączyć.

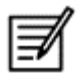

Latarki nie można włączyć, jeśli aktywna jest aplikacja Aparat.

#### Rozmowy przez Wi-Fi (VoWiFi)

Dzięki Wi-Fi Calling możesz dzwonić lub odbierać połączenia telefoniczne, jeśli masz połączenie Wi-Fi w obszarze o małym zasięgu lub bez zasięgu. Upewnij się, że ta funkcja jest świadczona przez usługodawcę. Aby aktywować połączenia Wi-Fi (VoWiFi), dotknij Telefon > Ustawienia > Konta połączeń > Nazwa operatora > Połączenia Wi-Fi. Funkcję tę można również aktywować w opcjach szybkich ustawień.

#### Voice over 5G

Smart-Ex 03 może obsługiwać połączenia głosowe przez 5G, jeśli sieć obsługuje tę usługę, a telefon został wyposażony w tę funkcję. Aby aktywować funkcję Voice over 5G (VoNR), dotknij Ustawienia -> Sieć i Internet -> Karty SIM -> Voice over 5G.

#### Tryb rękawic

Dotknij przycisk Tryb rękawic, aby włączyć.

W przypadku korzystania z rękawic funkcje dotykowe urządzenia mogą nie działać prawidłowo. Aby poprawić wrażenia z gry, należy aktywować tryb rękawic.

## WYTYCZNE DOTYCZĄCE UŻYTKOWANIA BATERII

Telefon Smart-Ex® 03 jest wyposażony w wymienną baterię. W przypadku jakichkolwiek zapytań dotyczących baterii skontaktuj się z obsługą klienta firmy Pepperl+Fuchs.

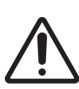

Do ładowania Smart-Ex® 03 należy używać wyłącznie certyfikowanej ładowarki i kabla USB firmy Pepperl+Fuchs.

#### Ładowanie akumulatora

Bateria dostarczona ze smartfonem nie jest w pełni naładowana. Zalecamy pełne naładowanie baterii przed pierwszym użyciem smartfona. Pełną pojemność akumulatora osiąga się po 3 do 4 pełnych cyklach ładowania / rozładowania.

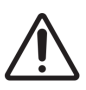

 Istnieje ryzyko wybuchu podczas ładowania, jeśli bateria została wymieniona na niewłaściwy typ. Zutylizować zużyte baterie zgodnie z instrukcjami.

- 1. Włóż wtyczkę zasilacza do gniazdka.
- 2. Połącz z telefonem: Port ładowania znajduje się w dolnej części telefonu. Podłącz złącze USB (typu C) do portu ładowania. Otwórz pokrywę USB i obróć ją o 180°, aby zamocować ją na miejscu. Następnie można łatwiej podłączyć złącze USB (typu  $\cup$

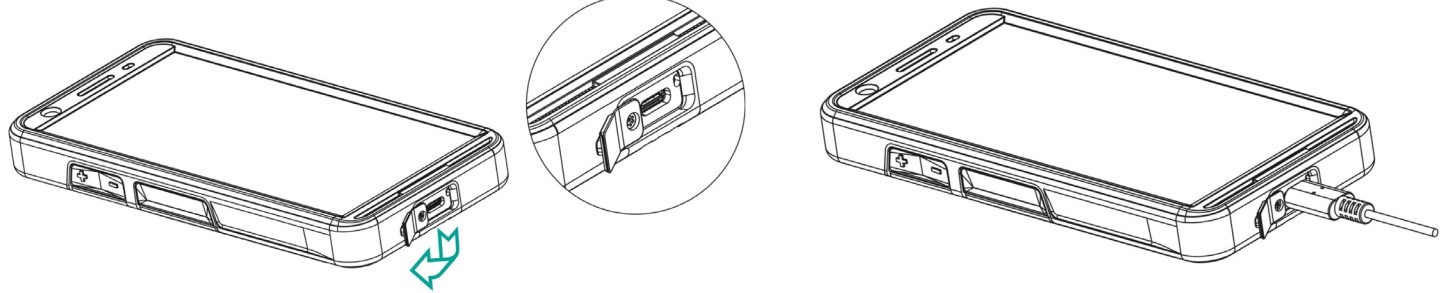

3. Ładowanie baterii:

Jeśli bateria jest ładowana, gdy telefon jest wyłączony, wyświetlana jest animacja ładowania baterii z procentem naładowania. Jeśli bateria jest ładowana, gdy telefon jest włączony, ikona ładowania baterii w górnym lewym rogu ekranu głównego pokazuje animację wskazującą, że bateria jest ładowana. Po pełnym naładowaniu telefonu animacja ładowania zatrzymuje się i można odłączyć ładowarkę od telefonu.

Wskaźnik LED w górnej części telefonu pokazuje kolor CZERWONY, gdy ładowanie jest w toku i zmienia kolor na ZIELONY po zakończeniu ładowania.

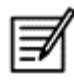

 Ładowanie urządzenia Smart-Ex® 03 innym kablem / ładowarką i / lub w niebezpiecznym środowisku zagraża samoistnie bezpiecznemu charakterowi urządzenia.

#### Weryfikacja zużycia i optymalizacja baterii

Aby sprawdzić stan naładowania baterii, wybierz Ustawienia -> Bateria. Wyświetlany jest bieżący stan naładowania baterii i szczegóły poziomu naładowania.

Wykres rozładowania (widoczne po dotknięciu opcji Użycie baterii) pokazuje poziom naładowania akumulatora od czasu ostatniego ładowania/naładowania urządzenia. Lista na dole ekranu pokazuje podział zużycia baterii dla poszczególnych aplikacji i usług. Dotknij dowolnych wymienionych elementów, aby uzyskać więcej informacji. Ekran szczegółów dla niektórych aplikacji zawiera opcje umożliwiające dostosowanie ustawień wpływających na zużycie energii lub całkowite zatrzymanie aplikacji.

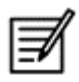

 Jeśli zatrzymasz niektóre aplikacje lub usługi systemowe, takie jak usługa Google, Twoje urządzenie może nie działać poprawnie.

#### Wskazówki dotyczące przedłużenia żywotności baterii

Postępuj zgodnie z tymi wskazówkami, aby przedłużyć żywotność baterii telefonu.

- Jeśli korzystasz z Wi-Fi, Bluetooth lub GPS, użyj Szybkich ustawień lub Ustawień telefonu, aby je wyłączyć.
- Ogranicz korzystanie z aplikacji opartych na lokalizacji.
- Ustaw jasność ekranu na Auto i ustaw krótszy czas uśpienia (1 minuta). Ustawienia wyświetlania znajdują się w Ustawieniach -> Wyświetlacza.

## WSKAŹNIK LED

W górnej części telefonu znajduje się wskaźnik LED (obok czerwonego przycisku). Wskaźnik LED miga w trzech różnych kolorach: czerwonym, niebieskim i zielonym.

- Czerwony kolor: Czerwona migająca dioda LED wskazuje, że poziom naładowania baterii jest niski (poniżej 15%) i telefon wymaga naładowania. Stały czerwony kolor wskazuje, że trwa ładowanie.
- Niebieski kolor: Niebieska migająca dioda LED wskazuje nieodebrane zdarzenia, takie jak nieodebrane połączenie, nowa wiadomość lub powiadomienie z kalendarza.
- Zielony kolor: Zielony kolor oznacza, że akumulator został całkowicie naładowany i należy odłączyć ładowarkę od źródła zasilania.

## FUNKCJE I WSKAŹNIKI EKRANU POŁĄCZEŃ

Ustawienia połączeń można modyfikować według własnego uznania.

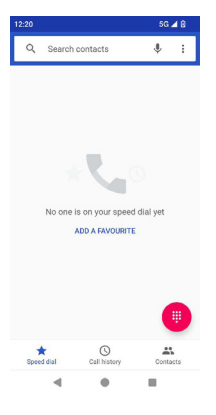

Z ekranu głównego lub Wszystkie aplikacje, stuknij opcję Telefon ( ). Na ekranie telefon wyświetlana jest lista ostatnio wykonanych połączeń. Na panelu czynności wyświetlane są ikony szybkiego wybierania ( ), historii połączeń ( © ) i kontaktów ( • ). Pasek wyszukiwania w górnej części ekranu umożliwia wyszukanie kontaktu. Wprowadź kilka pierwszych liter/cyfr nazwy kontaktu lub numeru telefonu do przeszukania. Wyświetlane są wszystkie kontakty zawierające wyszukiwany tekst. Dotknij klawiaturę wybierania ( $\left( \begin{matrix} \frac{m}{2} \\ 0 \end{matrix} \right)$ ), aby bezpośrednio wybrać numer.

Aby wybrać numer, użyj jednej z następujących opcji:

- Szybkie wybieranie: Stuknij konkretny kontakt / numer z czesto wybieranych numerów, aby wykonać połączenie.
- Historia połączeń: Dotknij ikonę historii połączeń ( © ), aby wyświetlić historię połączeń. Aby nawiązać połączenie, dotknij kontakt/numer i dotknij ikonę telefonu (
- Kontakty: Stuknij konkretny kontakt i stuknij numer telefonu, aby zadzwonić.

# APLIKACJE NIESTANDARDOWE

Istnieją dwie niestandardowe aplikacje specyficzne dla telefonu Smart-Ex® 03, a mianowicie - eSentinel i eDignostics.

## eSENTINEL

Aplikacja ta umożliwia konfigurację systemów alarmowych. Istnieje pięć rodzajów alarmów, które można skonfigurować w różnych sytuacjach. Widżety dla nich zostały umieszczone na ekranie głównym. Skonfiguruj alarmy w sekcji Czerwony przycisk. Są to ustawienia "aplikacji bezpieczeństwa samotnego pracownika", które można wstępnie zdefiniować, aby pomóc personelowi pracującemu w pojedynkę.

## eDIAGNOSTICS

eDiagnostyka umożliwia sprawdzenie działania każdej funkcji telefonu. Administrator IT organizacji sprawdza stan telefonu i naprawia problemy zgłaszane przez personel.

## APARAT

Funkcja aparatu w telefonie pozwala użytkownikowi na robienie zdjęć i nagrywanie filmów w dwóch trybach.

- Filmy można nagrywać w normalnym trybie wideo. Tryb HFR umożliwia nagrywanie filmów w wysokiej rozdzielczości.
- Photo i ProMode to dwa tryby przechwytywania, które zapewniają odpowiednio zdjęcia w normalnej i wysokiej rozdzielczości.

#### *Flash*

Lampa błyskowa może być używana w dwóch trybach - Auto i HDR.

Auto: W trybie automatycznym lampa błyskowa włącza się w zależności od oświetlenia otoczenia wymaganego do wykonania zdjęcia.

HDR: Zdjęcia o wyższej rozdzielczości wymagają lampy błyskowej, aby uchwycić szczegóły obiektu.

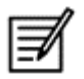

Lampę błyskową można wyłączyć, jeśli nie jest potrzebna.

Podczas korzystania z aplikacji aparatu telefonu nie można włączyć latarki.

# FUNKCJE NIESTANDARDOWE

#### Klawisze Prog (klawisze programowalne)

Ta opcja umożliwia przypisanie różnych funkcji do określonego klawisza.

Na przykład przycisk nad przyciskiem zasilania jest przypisany do kamery. Może on zostać zmodyfikowany za pomocą tej opcji i przypisany do innej funkcji.

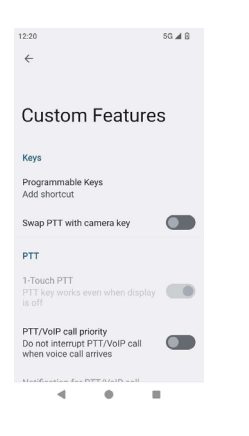

#### *PTT (Naciśnij, aby rozmawiać):*

Przycisk ten znajduje się pod przyciskiem głośności. Działa jako jednokierunkowy komunikator radiowy ze stacją bazową.

- Przytrzymaj przycisk podczas mówienia; zwolnij go, aby otrzymać odpowiedź.
- Krótkie lub długie naciśnięcie przycisku można przypisać do różnych funkcji.

#### *Klawisz alertu*

Istnieją dwie opcje aktywacji alertu.

- Naciśnięcie wszystkich przycisków: Można to przypisać do eSentinel, który z kolei wyśle wiadomość alarmową.
- Długie naciśnięcie: Długie przyciśnięcie może byś przypisane dla wysłania alertu.

#### *Wielofunkcyjność*

Wiele funkcji można przypisać za pomocą opcji Krótkie naciśnięcie/Długie naciśnięcie.

## USTAWIENIA BEZPIECZEŃSTWA

Istnieją trzy sposoby na zapewnienie bezpieczeństwa telefonu i uniemożliwienie jego niewłaściwego użycia przez inne osoby. Przejdź do Ustawienia->Bezpieczeństwo->Zabezpieczenia urządzenia. Telefon można zablokować za pomocą odcisku palca, kodu PIN lub wzoru. Postępuj zgodnie z instrukcjami kreatora, aby utworzyć własną unikalną blokadę.

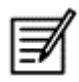

Czujnik do przechwytywania odcisków palców znajduje się na przycisku zasilania.

# CZĘSTO ZADAWANE PYTANIA

#### Co to jest tryb kieszonkowy?

Tryb kieszonkowy pozwala uniknąć przypadkowego dotknięcia ekranu lub jakiejkolwiek operacji, gdy telefon znajduje się w kieszeni. Jeśli ta opcja jest aktywna, wszystkie dotknięcia ekranu są wyłączone, więc telefon nie będzie próbował odblokować się ani wybrać numeru, ani zadzwonić na numer z Kontaktów.

#### Jak aktywować połączenie Wi-Fi (VoWiFi)?

Dzięki Wi-Fi Calling możesz dzwonić lub odbierać połączenia telefoniczne, jeśli masz połączenie Wi-Fi w obszarze o małym zasięgu lub bez zasięgu. Upewnij się, że ta usługa jest świadczona przez usługodawcę.

Aby aktywować połączenia Wi-Fi (VoWiFi), dotknij Telefon -> Ustawienia -> Konta połączeń -> Nazwa operatora -> Połączenia Wi-Fi.

#### Jak mogę skonfigurować i używać szybkiego wybierania?

Szybkie wybieranie pomaga powiązać każdy klawisz numeryczny z jednym z często używanych kontaktów lub numeru telefonu. Jeśli użytkownik dłużej naciska klawisz numeryczny, to powiązany kontakt / numer zostanie wybrany. Jednak klawisz numeryczny "1" jest powiązany z pocztą głosową i nie można powiązać z nim szybkiego wybierania.

Aby włączyć szybkie wybieranie, stuknij Ustawienia połączeń -> Ustawienia szybkiego wybierania.

#### Jak mogę przeprowadzić aktualizację systemu?

System operacyjny urządzenia można zaktualizować, sprawdzając dostępność aktualizacji w menu Ustawienia -> System -> Aktualizacja systemu.

W przypadku aktualizacji systemu telefon komunikuje się bezpośrednio z serwerem za pośrednictwem sieci Wi-Fi/danych mobilnych i aktualizuje system operacyjny urządzenia. Wi-Fi jest preferowanym trybem pobierania aktualizacji, ponieważ dane mobilne wymagają dodatkowych opłat, w tym roamingu.

#### Jak mogę korzystać z ustawień lampy błyskowej?

To ustawienie pomaga ograniczyć przypadkowe użycie światła lampy błyskowej. Aby włączyć / wyłączyć ON/OFF Flash, stuknij Ustawienia -> System -> Funkcja niestandardowa. Po wyłączeniu żarówka lampy błyskowej nie będzie dostępna dla lampy błyskowej aparatu i latarki.

## UMOWA LICENCYJNA UŻYTKOWNIKA **KOŃCOWEGO**

#### **Licencia**

To urządzenie bezprzewodowe (zwane "Urządzeniem") zawiera oprogramowanie będące własnością PEPPERL+FUCHS SE. Firma ("Pepperl+Fuchs") i jej zewnętrzni dostawcy i licencjodawcy traktowani jako strony trzecie (zwani są łącznie "Oprogramowaniem"). Jako użytkownikowi tego urządzenia, Firma Pepperl+Fuchs udziela użytkownikowi niewyłącznej, niezbywalnej, nieprzenoszalnej licencji na korzystanie z oprogramowania wyłącznie w połączeniu z Urządzeniem, na którym jest ono zainstalowane i / lub wraz z którym jest dostarczane. Żadne z postanowień zawartych w niniejszym dokumencie nie może być interpretowane jako sprzedaż Oprogramowania użytkownikowi tego Urządzenia.

Użytkownik nie może powielać, modyfikować, rozpowszechniać, odtwarzać kodu źródłowego, dekompilować, w inny sposób zmieniać lub wykorzystywać innych środków w celu odkrycia kodu źródłowego Oprogramowania lub dowolnego komponentu Oprogramowania. Aby uniknąć watpliwości, zawsze masz prawo do przeniesienia wszystkich praw i obowiązków na Oprogramowanie na stronę trzecią, wyłącznie razem z Urządzeniem, z którym otrzymałeś Oprogramowanie, pod warunkiem, że taka osoba trzecia zgodzi się na piśmie na związanie się z tymi zasadami.

Licencjobiorca otrzymuje tę licencję na okres użytkowania tego Urządzenia. Licencjobiorca może wypowiedzieć niniejszą licencję, przenosząc na piśmie wszystkie swoje prawa do Urządzenia, na które otrzymał Oprogramowanie. Jeśli nie spełnisz któregokolwiek z warunków określonych w niniejszej licencji, wygasa ona ze skutkiem natychmiastowym Pepperl+Fuchs oraz jego zewnętrzni dostawcy i licencjodawcy są wyłącznym właścicielem i zachowują wszystkie prawa, tytuły i udziały w i do Oprogramowania. Firma Pepperl+Fuchs oraz w zakresie, w jakim Oprogramowanie zawiera materiał lub kod strony trzeciej, to także taka strona trzecia i jej beneficjenci, będą uprawnieni do korzystania z tych warunków przez firmy i beneficjantów tych firm trzecich. Prawo stanu Delaware w Stanach Zjednoczonych reguluje ważność, budowę i wykonanie niniejszej licencji.

#### Pielęgnacja telefonu

Każdy telefon Pepperl+Fuchs ma wyznaczoną klasę IP ochrony przed kurzem i wodą, zgodnie z normą EN/IEC Ingress Protection (IP) 60529. Oznacza to, że telefon jest chroniony przed kurzem i może być zanurzony w wodzie o głębokości 3,3 stóp / 1,0 m przez maksymalnie 31 minut. Zanurzenie w głębszej wodzie może go uszkodzić i należy tego unikać.

Telefony Pepperl+Fuchs są przeznaczone do intensywnego użytkowania. Jego konstrukcja chroni przed demontażem lub uszkodzeniami mechanicznymi, gdy jest on tylko pod wpływem sił równych swobodnemu spadkowi z wysokości 4,9 stopy/1,5 metra. Poddanie telefonu silniejszym uderzeniom i siłom może go uszkodzić i należy tego unikać.

#### **Gwarancia**

Szczegółowe informacje na temat gwarancji można znaleźć w Instrukcji obsługi w Zestawie sprzedażowym tego urządzenia.

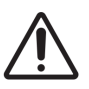

 Zmiany lub modyfikacje tego sprzętu, które nie zostały wyraźnie zatwierdzone przez PEPPERL + FUCHS SE w celu zapewnienia zgodności, mogą unieważnić prawo użytkownika do obsługi urządzenia.

## ZGODNOŚĆ I REGULACJE STANDARD FCC

- Ten wariant Telefonu Smart-Ex® 03 przeznaczonego dla regionu Ameryki Północnej jest zgodny z cześcią 15 przepisów FCC (FCC ID: 2AXZAS03GR01). Eksploatacja podlega następującym dwóm warunkom:
- Urządzenie nie może powodować szkodliwych zakłóceń.
- Urządzenie musi akceptować wszelkie odbierane zakłócenia, w tym zakłócenia, które mogą powodować niepożądane działanie.
- To urządzenie zostało przetestowane i uznane za zgodne z ograniczeniami dla urządzenia cyfrowego klasy B, zgodnie z częścią 15 przepisów FCC. Ograniczenia te mają na celu zapewnienie rozsądnej ochrony przed szkodliwymi zakłóceniami w instalacji domowej. To urządzenie generuje, wykorzystuje i może emitować energię o częstotliwości radiowej, a jeśli nie jest zainstalowane i używane zgodnie z instrukcjami, może powodować szkodliwe zakłócenia w komunikacji radiowej. Jednak, nie ma żadnej gwarancji, że zakłócenia nie wystąpią w danej instalacji. Jeśli to urządzenie powoduje szkodliwe zakłócenia w odbiorze radiowym lub telewizyjnym, co można stwierdzić, wyłączając i włączając urządzenie, zachęca się użytkownika do próby usunięcia zakłóceń za pomocą jednego lub więcej z następujących środków:
- Zmień orientację lub położenie anteny odbiorczej.
- Zwiększ odległość między urządzeniem a odbiornikiem.
- Podłącz urządzenie do gniazdka w innym obwodzie niż ten, do którego podłączony jest odbiornik.
- Skontaktuj się ze sprzedawcą lub doświadczonym technikiem radiowo-telewizyjnym w celu uzyskania pomocy.

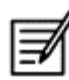

 Wybór kodu kraju dotyczy tylko modelu innego niż amerykański i nie jest dostępny dla wszystkich modeli w USA. Zgodnie z przepisami FCC wszelkie produkty Wi-Fi sprzedawane w USA muszą być umocowane do działania tylko w kanałach operacyjnych w USA.

- Kompatybilność z aparatami słuchowymi (HAC) tylko USA
- To urządzenie jest kompatybilne z aparatami słuchowymi zgodnie z normą ANSI C63.19-2011.
- Ten standard ma dwie oceny: M (dla zmniejszonych zakłóceń o częstotliwości radiowej, aby umożliwić sprzężenie akustyczne) i T (dla sprzężenia indukcyjnego z aparatami słuchowymi działającymi w trybie cewki telefonicznej) w skali od 1 do 4, gdzie 4 jest najbardziej kompatybilne.
- To urządzenie ma ocenę M3/T3.

#### Obowiązkowe oświadczenie FCC:

■ Ten telefon został przetestowany i certyfikowany do użytku z aparatami słuchowymi pod kątem niektórych technologii bezprzewodowych, z których korzysta. W telefonie mogą być jednak zastosowane nowsze technologie bezprzewodowe, które nie zostały jeszcze przetestowane pod kątem współpracy z aparatami słuchowymi. Ważne jest, aby wypróbować różne funkcje tego telefonu dokładnie i w różnych miejscach, używając aparatu słuchowego lub implantu ślimakowego, aby sprawdzić, czy słychać jakiekolwiek zakłócające dźwięki. Informacje na temat kompatybilności z aparatami słuchowymi można uzyskać u dostawcy usług lub producenta tego telefonu. W przypadku pytań dotyczących zasad zwrotu lub wymiany należy skontaktować się z usługodawcą lub sprzedawcą telefonu.

#### Uwaga IC

To urządzenie jest zgodne z normami RSS zwolnionymi z licencji Industry Canada. Eksploatacja podlega następującym dwóm warunkom:

- Urządzenie nie może powodować szkodliwych zakłóceń, oraz
- Urządzenie musi akceptować wszelkie zakłócenia, w tym zakłócenia, które mogą powodować niepożądane działanie urządzenia.

To urządzenie cyfrowe klasy B jest zgodne z kanadyjskimi normami ICES003 (IC: 7037A-S03GR01).

#### IC Oświadczenie o narażeniu na promieniowanie:

Ten EUT jest zgodny z limitami SAR dla populacji ogólnej / niekontrolowanej ekspozycji w IC RSS-102 i został przetestowany zgodnie z metodami i procedurami pomiarowymi określonymi w IEEE 1528 i IEC 62209. Urządzenie powinno być zainstalowane i użytkowane z zachowaniem minimalnej odległości 10 mm pomiędzy źródłem promieniowania i ciałem użytkownika. To urządzenie i jego antena (anteny) nie mogą znajdować się w tym samym miejscu lub działać w połączeniu z jakąkolwiek inną anteną lub nadajnikiem. Korzystanie z pasma WLAN jest ograniczone wyłącznie do użytku wewnątrz pomieszczeń.

#### Ostrzeżenie:

1) Urządzenie do pracy w paśmie 5150-5250 MHz jest przeznaczone wyłącznie do użytku wewnątrz pomieszczeń w celu ograniczenia możliwości wystąpienia szkodliwych zakłóceń współkanałowych satelitarnych systemów komunikacji ruchomej.

2) Zabronione jest używanie nadajników w paśmie 5,925-7,125 GHz do kontroli lub komunikacji z bezzałogowymi systemami latającymi.

3) Urządzenia nie mogą być używane do sterowania bezzałogowymi systemami latającymi ani do komunikacji z nimi.

## ENERGIA CZĘSTOTLIWOŚCI RADIOWEJ (RF)

To urządzenie zostało zaprojektowane i wyprodukowane w taki sposób, aby nie przekraczać limitów emisji dla ekspozycji na energię o częstotliwości radiowej (RF) określonych przez Federalną Komisję Łączności Stanów Zjednoczonych i Industry Canada.

Podczas testowania współczynnika SAR urządzenie jest ustawione na nadawanie z najwyższym certyfikowanym poziomem mocy we wszystkich testowanych pasmach częstotliwości i umieszczone w pozycjach symulujących narażenie na działanie fal radiowych podczas użytkowania przy głowie bez separacji i blisko ciała z separacją 10 mm. Chociaż współczynnik SAR jest określany przy najwyższym certyfikowanym poziomie mocy, rzeczywisty poziom SAR urządzenia podczas pracy może być znacznie niższy od wartości maksymalnej. Wynika to z faktu, że urządzenie jest zaprojektowane do pracy na wielu poziomach mocy, tak aby zużywać tylko moc wymaganą do dotarcia do sieci. Ogólnie rzecz biorąc, im bliżej znajduje się antena bezprzewodowej stacji bazowej, tym niższa jest moc wyjściowa.

Standard ekspozycji dla urządzeń bezprzewodowych wykorzystujący jednostkę miary jest znany jako współczynnik absorpcji swoistej (Specific Absorption Rate, SAR). Limit SAR ustalony przez FCC wynosi 1,6 W/kg, a przez Industry Canada 1,6 W/kg.

To urządzenie jest zgodne z limitami SAR dla populacji ogólnej / niekontrolowanej ekspozycji w ANSI/IEEE C95.1-1992 i Canada RSS 102 i zostało przetestowane zgodnie z metodami pomiarowymi i procedurami określonymi w IEEE1528 i Canada RSS 102. To urządzenie zostało przetestowane i spełnia wytyczne FCC i IC dotyczące ekspozycji na fale radiowe, gdy jest testowane przy bezpośrednim kontakcie z ciałem.

Najwyższa zgłoszona wartość SAR dla tego urządzenia,

- Przy głowie wynosi ona 0,62 W/Kg (1 g).
- Noszone na ciele to 0,9 W/Kg (1 g).
- Używane jako hotspot wynosi 0,7 W/Kg (1g)

Chociaż mogą występować różnice między poziomami SAR różnych urządzeń i w różnych pozycjach, wszystkie one spełniają wymagania rządowe.

Zgodność z normą SAR dla urządzeń noszonych na ciele opiera się na odległości 10 mm między urządzeniem a ludzkim ciałem. Urządzenie należy przenosić w odległości co najmniej 0 mm od ciała, aby zapewnić poziom ekspozycji na fale radiowe zgodny lub niższy od zgłoszonego poziomu. Aby ułatwić korzystanie z urządzenia noszonego na ciele, należy wybrać klipsy do paska lub kabury, które nie zawierają metalowych elementów, aby zachować odstęp 0 mm między urządzeniem a ciałem.

Zgodność z narażeniem na fale radiowe w przypadku noszonego przez kogokolwiek akcesorium, które zawiera metal, nie została przetestowana ani certyfikowana, dlatego należy unikać korzystania z takiego akcesorium noszonego na ciele.

# OŚWIADCZENIE EU/UK

#### Informacje SAR

Telefon Smart-Ex® 03 został certyfikowany zgodnie z wymaganiami rządu dotyczącymi wystawienia go na działanie fal radiowych.

Podczas komunikacji za pośrednictwem sieci bezprzewodowej smartfon emituje fale radiowe o niskim poziomie energii radiowej. Współczynnik absorpcji swoistej, czyli Specific Absorption Rate (SAR), to ilość energii RF pochłonięta przez ciało podczas korzystania z telefonu i wyrażona w watach / kilogram (W/kg).

Rządy na całym świecie przyjęły kompleksowe międzynarodowe wytyczne dotyczące bezpieczeństwa, opracowane przez organizacje naukowe, na przykład ICNIRP (International Commission on Non-Ionizing Radiation Protection) i IEEE (The Institute of Electrical and Electronics Engineers Inc.) - (Międzynarodowa Komisja ds. Ochrony przed Promieniowaniem Niejonizującym) i IEEE (Instytut Inżynierów Elektryków i Elektroników Inc.). Niniejsze wytyczne określają dozwolone poziomy narażenia na fale radiowe dla ogółu ludności.

Testy współczynnika SAR są przeprowadzane przy użyciu standardowych metod, gdy telefon transmituje sygnał z najwyższym certyfikowanym poziomem mocy we wszystkich używanych pasmach częstotliwości.

Dostępne są dane SAR dla mieszkańców krajów, które przyjęły limit SAR zalecany przez Międzynarodową Komisję Ochrony przed Promieniowaniem Niejonizującym (ICNIRP), na przykład Unii Europejskiej, Japonii, Brazylii i Nowej Zelandii.

Należy zachować minimalną odległość 0 mm między ciałem użytkownika a urządzeniem, w tym anteną podczas operacji noszenia na ciele, aby spełnić wymagania dotyczące ekspozycji na fale radiowe w Europie. Limit zalecany przez ICNIRP to 2 W/kg uśrednione na dziesięć (10) gramów tkanki.

Poniższe wartości SAR mają zastosowanie do smartfonów Smart-Ex® 03. Ten wariant jest dostępny na całym świecie.

Najwyższa wartość SAR dla telefonu Smart-Ex® 03 RoW podczas testowania przez Pepperl+Fuchs do użytku:

- Przy głowie wynosi ona 1,78 W/Kg (10 g).
- Noszony na ciele i kończynach wynosi 1,95 W/Kg (10 g).

#### Pasmo i tryb

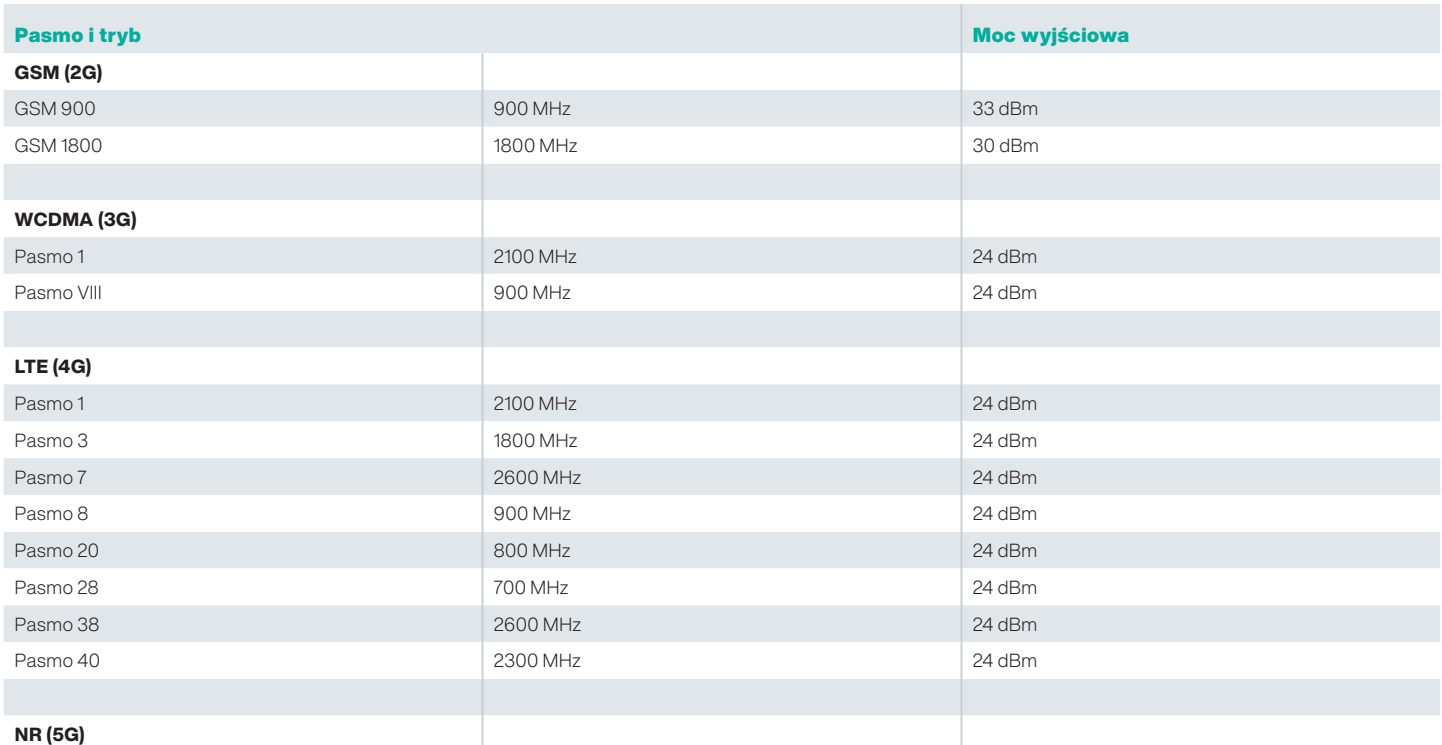

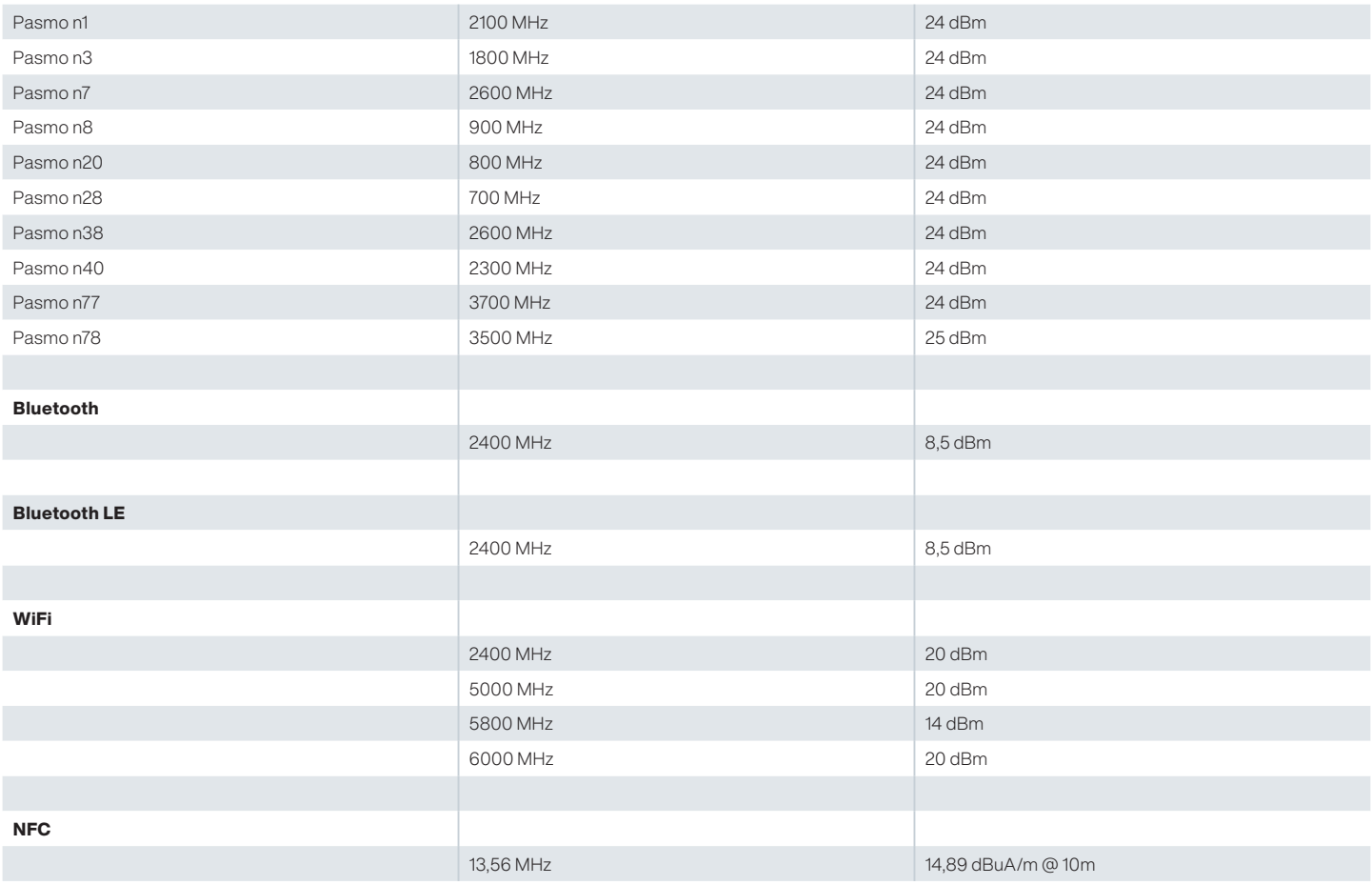

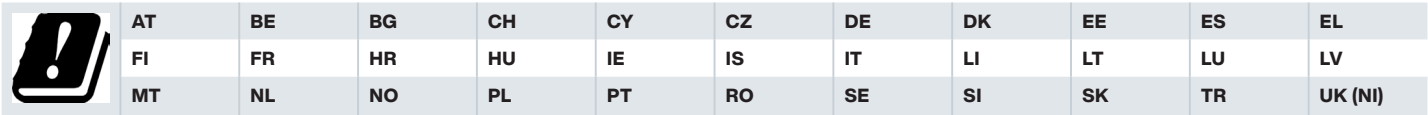

#### Usuwanie starych urządzeń elektrycznych i elektronicznych

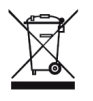

Symbol przekreślonego kosza na kółkach oznacza, że w krajach Unii Europejskiej tego produktu ani żadnych akcesoriów oznaczonych tym symbolem nie można usuwać jako niesortowanych odpadów, ale należy je oddać do selektywnej zbiórki pod koniec ich życia.

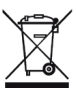

Baterie należy utylizować zgodnie z europejską dyrektywą BattV (UE) 2023/1542.

Baterii nie należy wyrzucać razem ze zwykłymi lub domowymi odpadami.

Utylizacji można dokonać za pośrednictwem odpowiednich punktów zbiórki w danym kraju.

Aby uzyskać dodatkowe informacje o produkcie i pomocy technicznej, odwiedź https://www.pepperl-fuchs.com/global/en/42217.htm.

# Your automation,<br>our passion.

## **Explosion Protection**

- Intrinsic Safety Barriers
- Signal Conditioners
- FieldConnex® Fieldbus Infrastructure
- Remote I/O Systems
- Electrical Explosion Protection Equipment
- Purge and Pressurization Systems
- HMI Systems
- Mobile Computing and Communications
- HART Interface Solutions
- Surge Protection
- Wireless Solutions
- **I** Level Measurement

### **Industrial Sensors**

- Proximity Sensors
- Photoelectric Sensors
- **n** Industrial Vision
- Ultrasonic Sensors
- Rotary Encoders
- Positioning Systems
- Inclination and Acceleration Sensors
- Vibration Monitoring
- Industrial Ethernet
- AS-Interface
- $\blacksquare$  IO-Link
- **I** Identification Systems
- Displays and Signal Processing
- Connectivity

#### www.pepperl-fuchs.com

Podlega modyfikacjom · © Pepperl+Fuchs Wydrukowano w Niemczech · DOCT-9141 · 01/2024 · publiczne

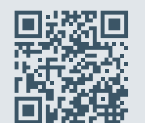

Jakość Pepperl+Fuchs Pobierz naszą najnowszą politykę tutaj:

www.pepperl-fuchs.com/quality

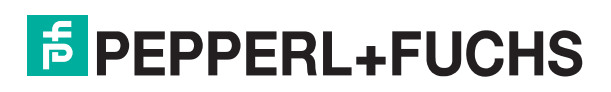